## **Raspberry Pi 3 Software Installation (v1.2)**

#### **1. Install Raspbian**

Download latest Raspbian image from<https://www.raspberrypi.org/downloads/raspbian/>

Unzip image

Copy image to memory card

Boot the Rpi with it attached to your network. It will use DHCP to get an IP address.

Note that the display will work but may not be the correct size and the touch screen may not be working.

Connect to the RPi using ssh from another system. You can do all this on the RPi with a keyboard and mouse attached, but I find it is easier to ssh. (ssh [pi@<](mailto:pi@192.168.1.123)IP address>).

Update the system (warning this may take some time to complete):

sudo apt-get update && sudo apt-get dist-upgrade && sudo apt-get install -f

# **2. Install piHPSDR**

Either connect to the Raspberry Pi using ssh from another system or open a terminal window on the RPi.

In the home directory (/home/pi) download the binary package. This will overwrite any existing file with the same name. If you want to keep the previous version then you shopuld rename the existing pihpsdr.tar file before performing the wget command:

wget -N<https://github.com/g0orx/pihpsdr/raw/master/release/pihpsdr.tar>

The /home/pi directory should now contain the pihpsdr.tar file.

Extract the files (will create directory pihpsdr):

tar xvf pihpsdr.tar

Setup the system for piHPSDR:

cd pihpsdr

## ./install.sh

The first time you run install.sh it will install fftw3 and the screensave. You will be asked several questions to which you should simply hit the return key to accept the default answer.

This release uses wiringPi directly to talk to the GPIO pins. You should check the Interfaces tab in the Menu → Preferences → Raspberry Pi Configuration and disable the SPI, I2C, Serial, 1-Wire and Remote GPOIO interfaces.

Menu  $0 \frac{1}{28}$  14:28  $\sqrt{2}$ Wastebasket pihpsdr

The system is now ready to run piHPSDR.

You are now ready to run the application by double tapping (clicking) on the desktop icon.

Using a touch screen it is sometimes hard to do a double click so you can also start piHPSDR by tapping on **Menu** and then tapping on **Other** and then tapping on **pihpsdr**.

## **3. Disable Screen Blanking**

Using a mouse otr the touchscreen: Select Menu->Preferences->Screensaver On the Display Modes tab set the Mode to Disable Screen Saver

## **4. Auto start piHPSDR when the system is booted**

If you want to set up the system so that pihpsdr starts automatically when the system is booted do the following from either an ssh connection or a terminal window screen:

#### nano ~/.config/lxsession/LXDE-pi/autostart

add the following line to the end of the file:

@/home/pi/pihpsdr/start\_pihpsdr.sh

and save the file.

Next time you boot the system it will start pihpsdr.

## **5. Updating piHPSDR**

You can update the piHPSDR with the latest version of the software by repeating step 2 above. It will overwrite the pihpsdr binary and the shared libraries. Running the install.sh script will copy the updated libraries.

It will not overwrite or remove the FFTW3 wisdom file (wdspWisdom) or the radio configuration files which are stored as text files with the name made of the radio's MAC address and the suffix .props (i.e. 00-04-A3-6A-1E-60.props).

#### **Raspberry Pi 3 Rotary Encoders**

Currently pihpsdr supports a high resolution optical rotary encoder for tuning and 2 low resolution encoders with a built in push switch for AF Gain/AGC Gain and RF Drive/RF Tune Drive.

The high resolution encoder is a 600 ppr optical encoder, and the low resolution encoders are 24 ppr (KY-040) with built in push switch.

Connection to the Raspberry Pi 2:

VFO: 600 ppr optical encoder.

Green  $-$  GPIO-17 (pin 11) White  $-$  GPIO-18 (pin 12) Black - Ground  $Red$   $-+3.3v$ 

AF Gain/Mic Gain: 24 ppr encoder (KY-040):

CLK – GPIO-20 (pin 38) DAT – GPIO-26 (pin 37)  $SW - GPIO-25$  (pin 22) (LOCK)  $+$   $+3.3v$ GND - Ground

RF Drive/Tune Drive: 24 ppr encoder (KY-040):

CLK – GPIO-16 (pin 36) DAT – GPIO-19 (pin 35) SW – GPIO-08 (pin 24)  $+ - +3.3v$ GND - Ground

AGC: 24 ppr encoder (KY-040):

 $CLK - GPIO-04$  (pin 7) DAT  $-$  GPIO-21 (pin 40) SW – GPIO-07 (pin 26)  $+$   $+3.3v$ GND - Ground

All the following SPST momentary push to make buttons have one side connected to ground:

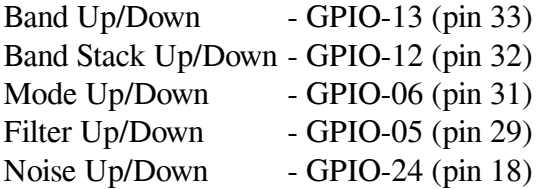

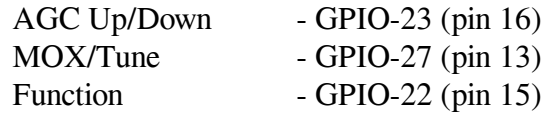